# How do I remove a file or folder in Resources?

## Go to Resources.

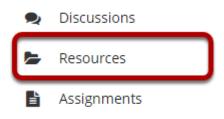

Select the **Resources** tool from the Tool Menu of your site.

# Select one or more items, and then click Move to Trash.

| Move                             | Copy Move to Trash Show H      | Hide      |                      |                   | (               | Display Columns 🗸 |  |  |  |
|----------------------------------|--------------------------------|-----------|----------------------|-------------------|-----------------|-------------------|--|--|--|
| e 🗆 :                            | Title 🔨                        |           | Access               | <u>Created By</u> | Modified        | Size              |  |  |  |
| ,                                | Discussion 1 SMPL101 Resources | Actions - |                      |                   |                 |                   |  |  |  |
|                                  | Syllabus and Guidelines        | Actions - | Entire site          | Demo Instructor   | Mar 13, 2020 1  | 2:24 pm 3 items   |  |  |  |
|                                  | Elessons                       | Actions - | Entire site          | Demo Instructor   | Mar 10, 2020 2: | 07 pm 3 items     |  |  |  |
|                                  | Reading                        | Actions - | Entire site          | Demo Instructor   | Mar 16, 2020 4: | 14 pm 2 items     |  |  |  |
|                                  | ₽ <u>Websites</u> ♥            | Actions - | Entire site (Hidden) | Demo Instructor   | Mar 16, 2020 5. | :08 pm 2 items    |  |  |  |
|                                  | ➡ frogs-1642938_1280.jpg       | Actions - | Entire site          | Demo Instructor   | Mar 16, 2020 7: | 03 pm 472.7 KB    |  |  |  |
| Copy Content from My Other Sites |                                |           |                      |                   |                 |                   |  |  |  |

To remove a Resource file or folder, select the item(s) by checking the boxes next to each one to be removed, and then click Move to Trash.

Note: Alternately, if you are removing one item at a time, you may select **Move to Trash** from the item **Actions** menu instead.

### Click Remove again to confirm.

| Are you sure you want to move the following item(s) to Trash? |          |                 |                      |  |  |  |  |  |  |  |
|---------------------------------------------------------------|----------|-----------------|----------------------|--|--|--|--|--|--|--|
| Remove confirmation                                           |          |                 |                      |  |  |  |  |  |  |  |
| Name                                                          | Size     | Added By        | Last Modified        |  |  |  |  |  |  |  |
| ▲ frogs-1642938_1280.jpg                                      | 472.7 KB | Demo Instructor | Mar 16, 2020 7:03 pm |  |  |  |  |  |  |  |
| Cancel                                                        |          |                 |                      |  |  |  |  |  |  |  |

#### The items are now removed.

| x <sup>3</sup> □ <u>Title ∧</u>           | Access                         | <u>Created By</u> | Modified              | <u>Size</u> |  |  |  |  |  |
|-------------------------------------------|--------------------------------|-------------------|-----------------------|-------------|--|--|--|--|--|
| Discussion 1 SMPL101 Resources            | Actions -                      |                   |                       |             |  |  |  |  |  |
| Syllabus and Guidelines                   | Actions   Entire site          | Demo Instructor   | Mar 13, 2020 12:24 pm | 3 items     |  |  |  |  |  |
| Lessons                                   | Actions   Entire site          | Demo Instructor   | Mar 10, 2020 2:07 pm  | 3 items     |  |  |  |  |  |
| Reading                                   | Actions   Entire site          | Demo Instructor   | Mar 16, 2020 4:14 pm  | 2 items     |  |  |  |  |  |
| Uebsites                                  | Actions   Entire site (Hidden) | Demo Instructor   | Mar 16, 2020 5:08 pm  | 2 items     |  |  |  |  |  |
| <u>• Copy Content from My Other Sites</u> |                                |                   |                       |             |  |  |  |  |  |

Note: If you remove a folder, all of the items inside the folder are also removed.